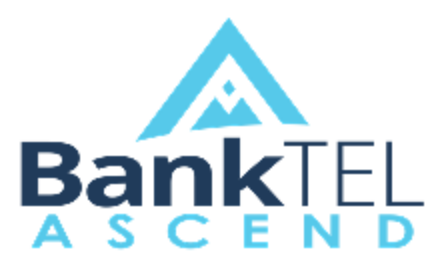

**Release Version 2019.1.1.0**

### **Key Features and Enhancements included in this version:**

## System-Wide

### **Application UI Overhaul**

 The user interface has been aesthetically overhauled. Upon login, the various applications now display in the center of the screen.

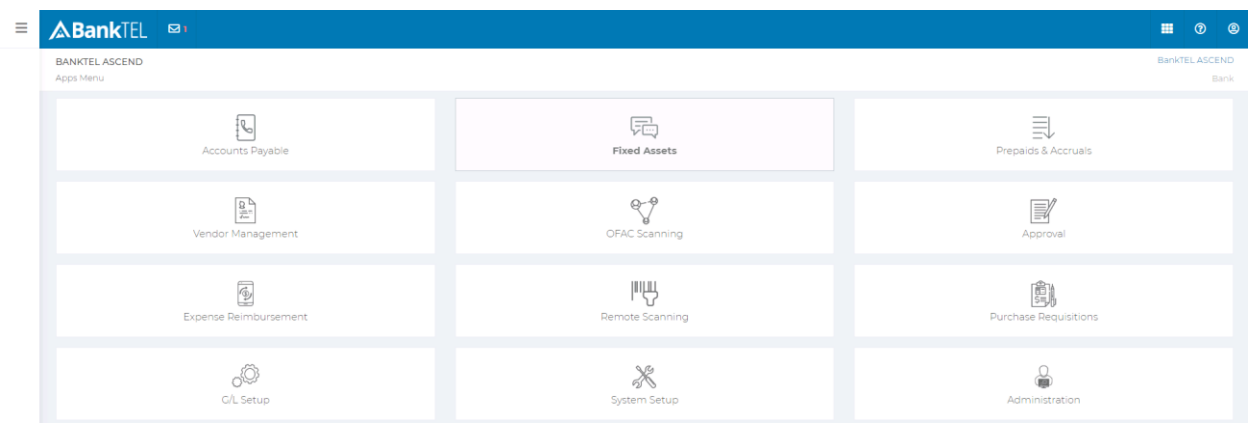

 The left sidebar now only displays when hovering the mouse over the left side of the screen.

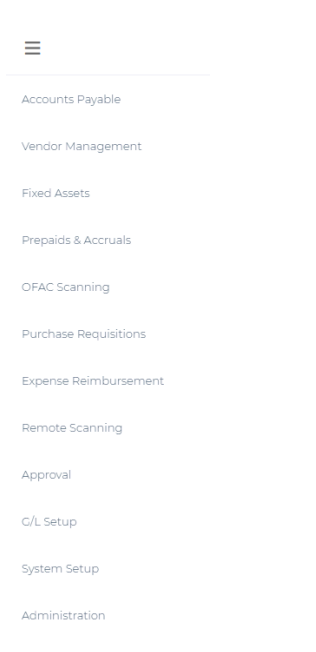

• Single left clicking the BankTEL logo on the upper left corner now displays a dropdown list of all modules sorted into 4 categories: Accounting, Compliance, Enterprise, Setup & Configuration.

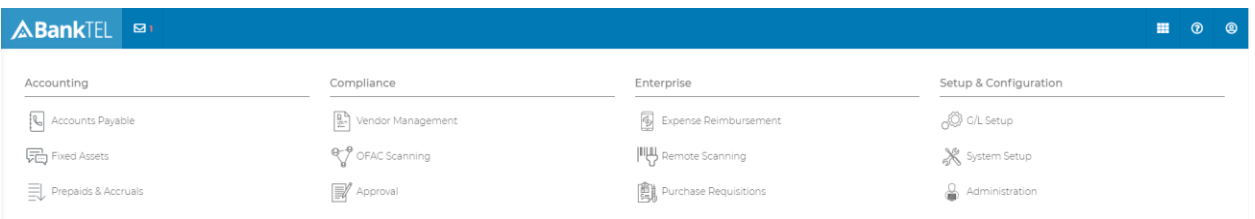

# G/L Setup

#### **Flag Account Segments as Closed**

*GL Setup Setup Accounts/Branches/Depts/Codes/Miscs*

Unused GL Account segments may now be flagged as Closed.

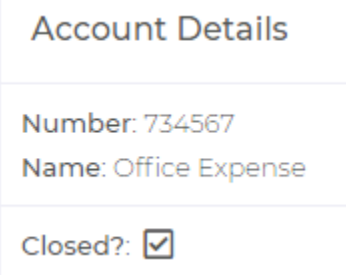

- Closed segments are not removed from invoice history and other historical records/reports, but are not visible to be selected when adding a GL segment to an item such as a vendor level default, company-level default, invoice, remote scan, expense report, purchase requisition, fixed asset, prepaid, or accrual.
- A **Closed?** Column has been added to all segment list reports. Closed segments are moved to the bottom of the segments list.

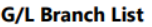

Page: 4

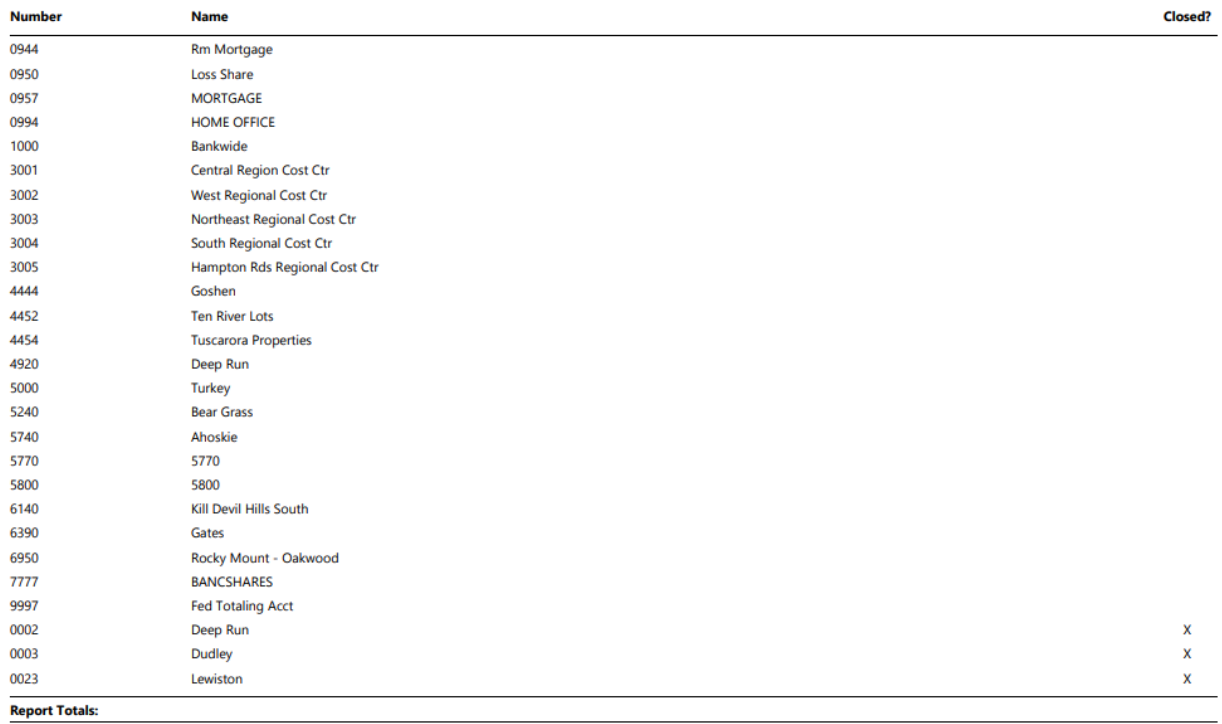

Record Count = 126

Latest Update Document BankTEL ASCEND Version 2019.1.1.0

## Fixed Assets

## **Form 4562 (2018)**

*Fixed Assets → Reports → Form 4562* 

Form 4562 for 2018 Tax Year is now available

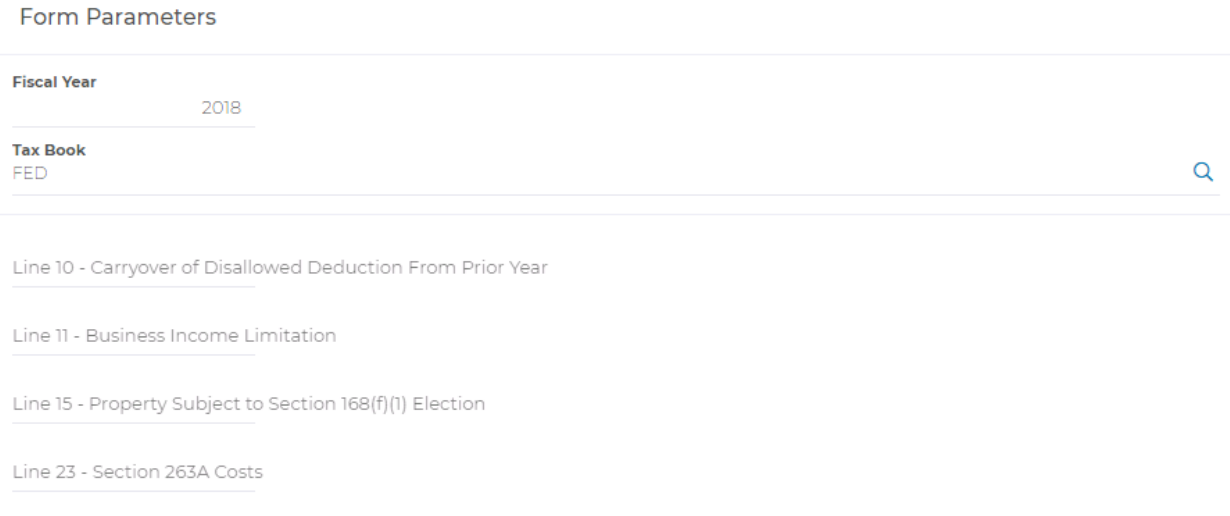

#### **Fixed Asset Dashboard**

• The totals within the Assets by Class and Assets by Location pie charts on the fixed asset Dashboard no longer include disposed assets

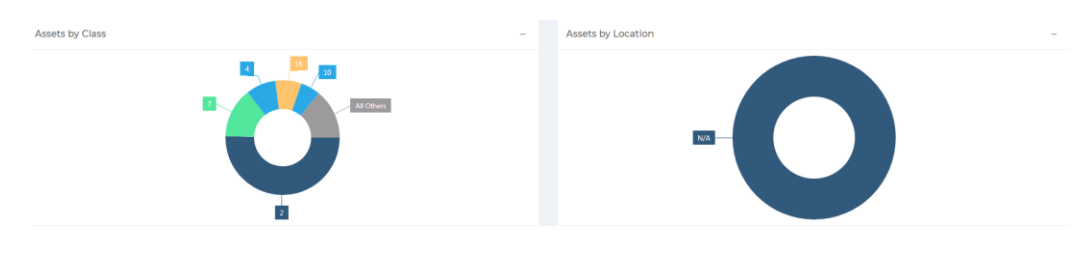

## Accounts Payable

#### **The Ability to Delete Remote Scans**

*Accounts Payable Invoices Create New Remote Scans*

- The ability for a user with access to the Remote Scans tab within invoice entry to delete a remote scan has been added.
- Previously, only the user who submitted the remote scan itself could delete the item.

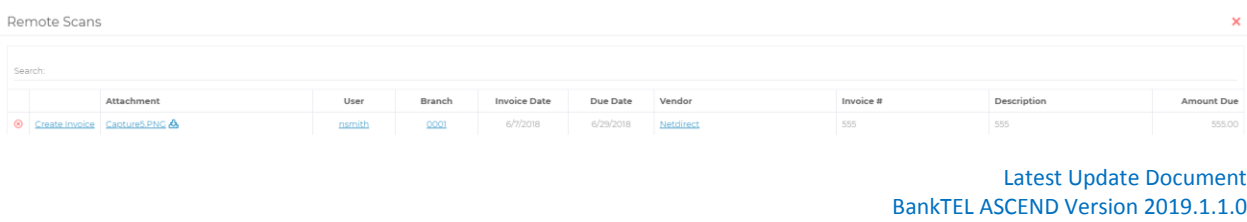